# *ATEUS ®* **- Helios displej**

**obj. č. 9135240**

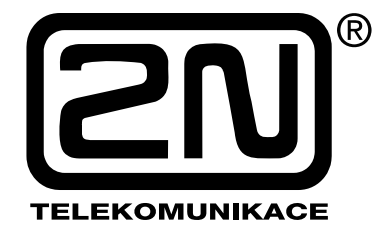

#### **Popis**

Vestavný set *ATEUS* **® - Helios displej** Vám umožní rozšířit jakoukoliv základní jednotku dveřního komunikátoru *ATEUS* **® - Helios** o grafický displej, zobrazující telefonní seznam. Maximální kapacita telefonního seznamu je 1000 položek. Plně grafický displej umožňuje zobrazení jak textových položek (jména osob), tak grafických položek (např. firemní loga). Pro pohyb v telefonním seznamu a výběr konkrétní položky slouží tlačítka jmenovek na základní jednotce komunikátoru *ATEUS* **® - Helios**. Pokud je displej vestavěn do základní jednotky vybavené numerickou klávesnicí, lze ji využít k rychlému hledání položek telefonního seznamu v několika režimech. Nahrání telefonního seznamu se provádí přes USB port PC.

## **Upozornění**

Před připojením displeje k USB portu PC je nutné jej odpojit od základní desky vrátníku. **V opačném případě hrozí poškození displeje, vrátníku, popř. i připojovaného PC!**

#### **Nahrání telefonního seznamu**

Před vlastním nahráním do displeje je třeba vytvořit soubor obsahující telefonní seznam. Tento soubor je možné vytvořit pomocí webové aplikace na stránkách výrobce www.2n.cz. Pomocí stejné aplikace je také možné prohlížet si a editovat již existující telefonní seznam.

Po vytvoření souboru s telefonním seznamem připojte displej k USB portu PC. Při jeho prvním připojení k PC se automaticky spustí **Průvodce nově rozpoznaným hardwarem**. Do CD ROM mechaniky PC vložte CD dodané s displejem a v dialogovém okně Průvodce zvolte možnost **Instalovat ze seznamu či daného umístění**. Pak klikněte na tlačítko **Další**. V dalším okně Průvodce zadejte cestu ke složce **Drivers** na dodaném CD a klikněte na tlačítko **Další**.

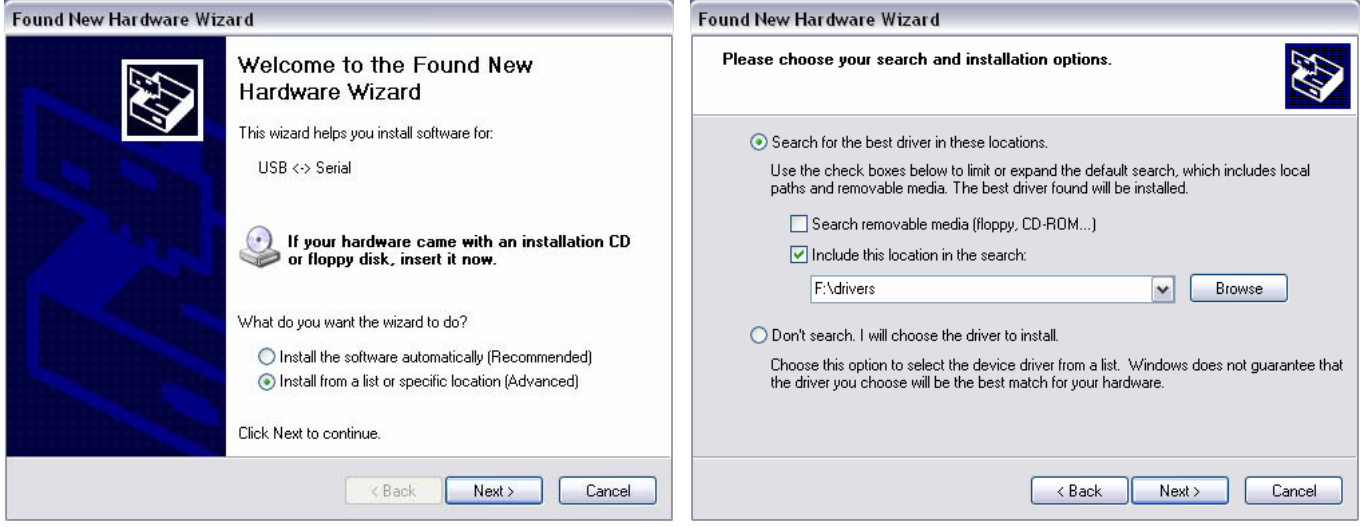

Po dokončení instalace ovladače klikněte na tlačítko **Dokončit**. Automaticky se tím spustí druhá část instalace ovladačů, v průběhu které postupujte stejným způsobem, jako v první části.

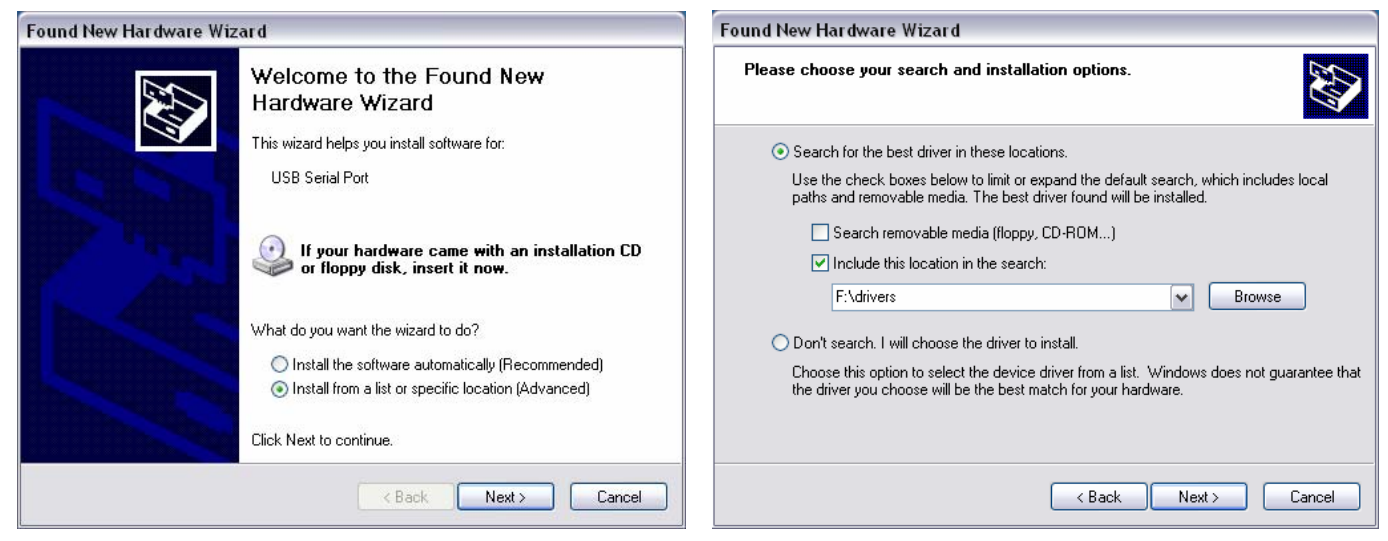

Tím je instalace ovladače USB rozhraní displeje ukončena. Nyní spusťte aplikaci pro nahrávání dat do displeje. Vyberte rozhraní **USB** Ù **Serial** a klikněte na tlačítko **Next**. V dalším dialogovém okně vyberte typ akce **Download data to phone list flash memory** a klikněte na tlačítko **Next**.

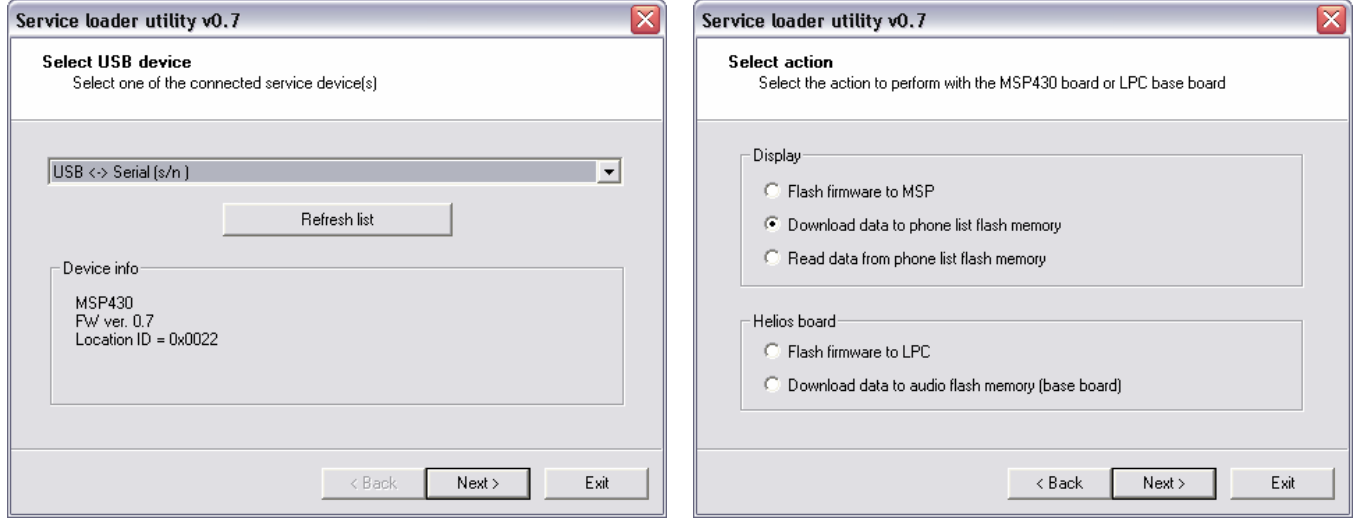

V dalším dialogovém okně programu klikněte na tlačítko **Browse** a poté najděte a označte soubor telefonního seznamu, který chcete do displeje nahrát. Po kliknutí na tlačítko **Download** se soubor začne nahrávat do displeje. Po dokončení nahrávání dat je možná ukončit aplikaci kliknutím na tlačítko **Exit** a odpojit displej od počítače.

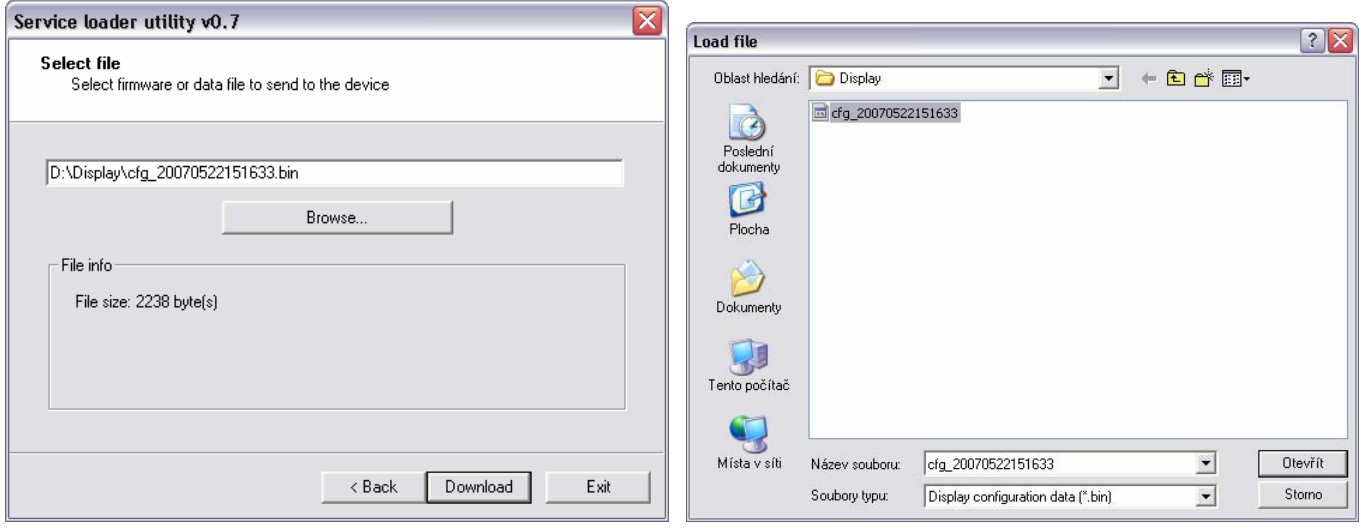

# **Instalace do vrátníku**

Displej s nahraným telefonním seznamem je možné namontovat do vrátníku:

- 1. Z vrátníku sejměte jeho kovový kryt. Přední plastový panel odmontujte od zadního plastového dílu.
- 2. Ze zadního plastového dílu a předního plastového panelu odštípněte plastové výčnělky malými štípacími kleštičkami.

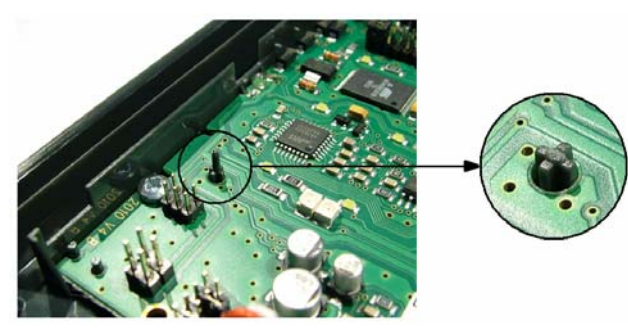

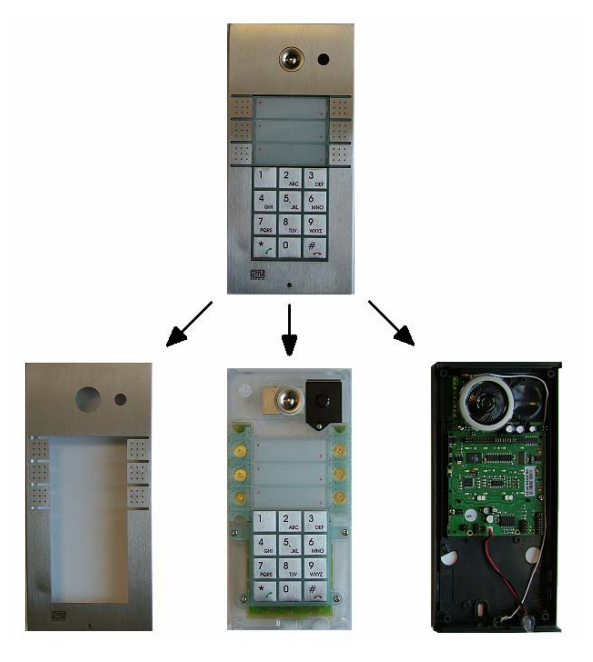

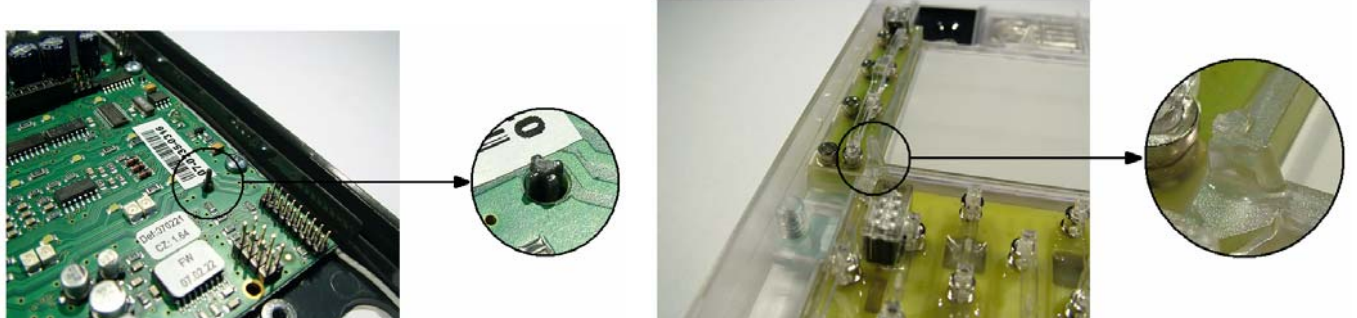

3. Z dlouhého dvouřadého konektoru na základní desce vrátníku odstraňte všechny propojky (jumpery). Poté na tento konektor nasaďte základní desku displeje. Na desce displeje nastavte jumpery podle obrázku dole.

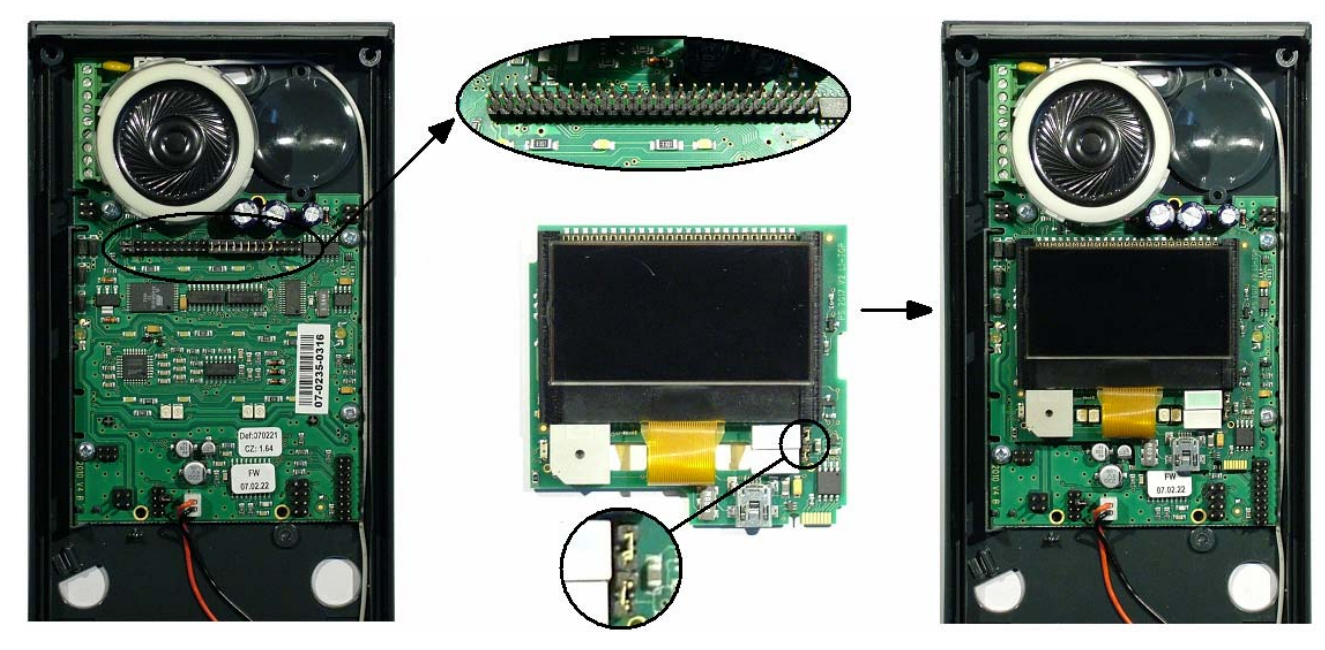

4. Z předního plastového panelu odstraňte všechny tři jmenovky. Z prostoru pod nimi vyjměte bílou matnou fólii a místo ní sem nalepte černou masku dodanou s displejem. Poté zakryjte prostor jmenovek kouřově černým plastovým okénkem.

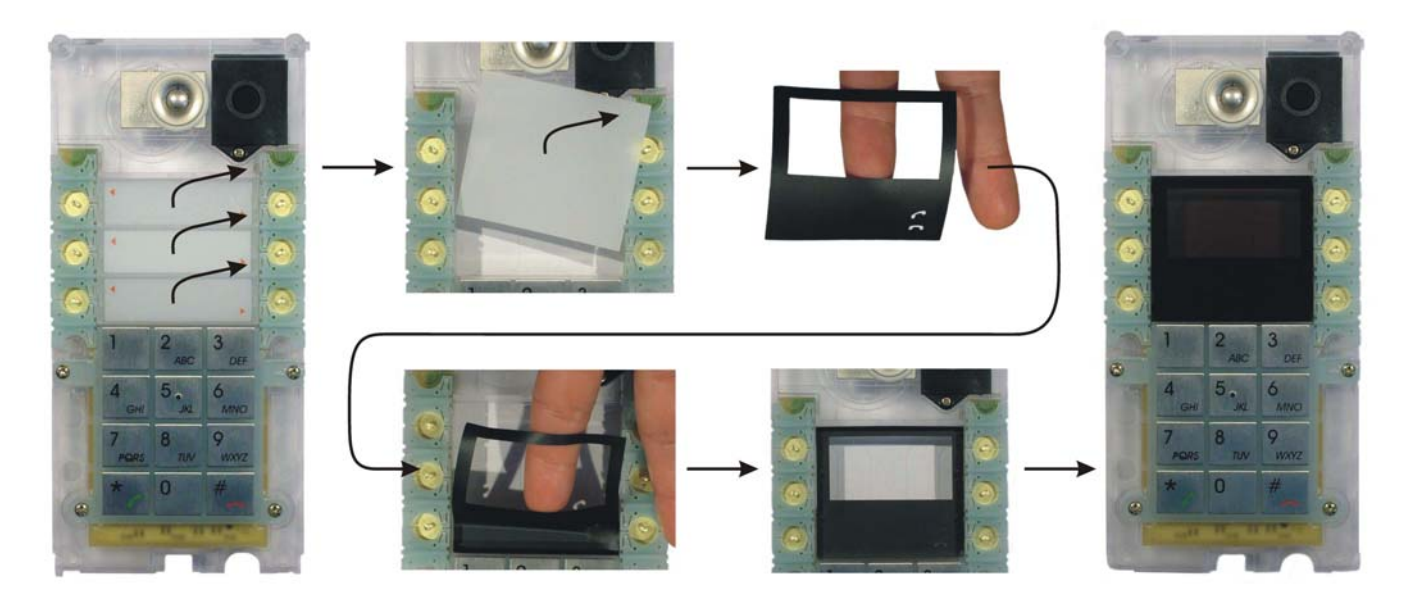

5. Vzájemným smontováním jednotlivých dílů dokončíte instalaci displeje do vrátníku.

## **Ovládání displeje**

Pro pohyb v telefonním seznamu a výběr konkrétní položky na seznamu slouží tlačítka vpravo od displeje. Je-li Váš dveřní komunikátor navíc vybaven i levou řadu tlačítek, je možné je používat k rychlému pohybu mezi položkami telefonního seznamu. Jako nápověda k funkci jednotlivých tlačítek se vedle nich na displeji zobrazují ikony šipek (tlačítka pro pohyb v seznamu nahoru / dolů) a také ikona zeleného / červeného telefonního sluchátka (tlačítko pro zahájení / ukončení hovoru).

Máte-li na svém komunikátoru numerickou klávesnici, je možné ji využít k vyhledávání položek telefonního seznamu v několika režimech. Seznam režimů numerické klávesnice je uveden v následující tabulce:

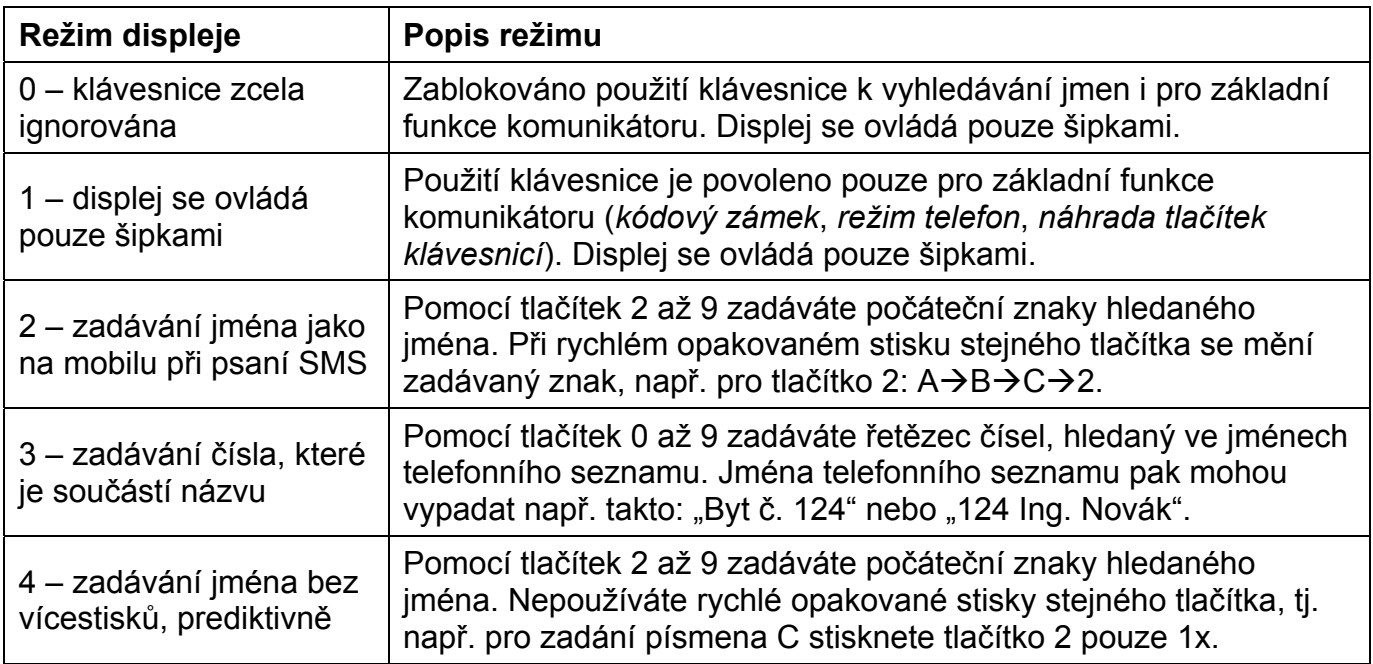

Volba jednoho z režimů numerické klávesnice se provádí při tvorbě telefonního seznamu.

# **Upozornění - napájení displeje**

Napájení displeje je společné s napájením podsvětlení jmenovek komunikátoru. Pro napájení komunikátoru s displejem **je nutné použít galvanicky oddělený, stabilizovaný napájecí zdroj 12V, 2A, obj. č. 91341481. Při použití jiného typu zdroje hrozí poškození displeje i celého komunikátoru!** 

## **Technické parametry**

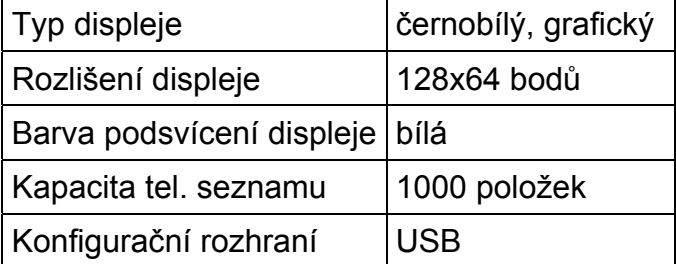